Script debugging feature is enabled

#### Try to Import data with an account does not exist

### QuickBooks is not synced with Internet Explorer properly

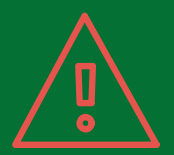

# QUICKBOOKS SCRIPT ERROR

Script error occur when you access a **webpage** from QuickBooks, error message display on your dashboard "**A problem has taken place in the script of this page**" or "**Internet Explorer error**."

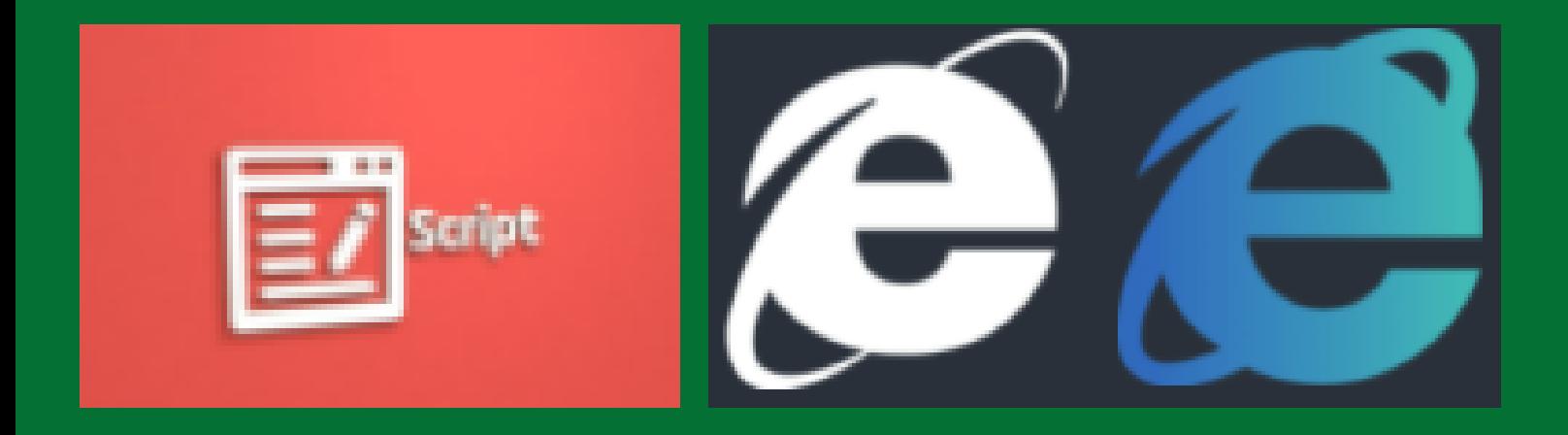

### **CAUSES**

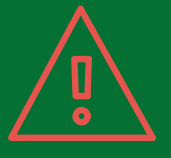

Internet Explorer is already running, when you make the page request

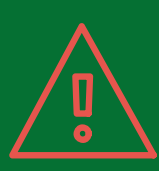

#### Browser is not configured properly to the **QuickBooks**

Add #Intuit as a trusted site in Internet Explorer

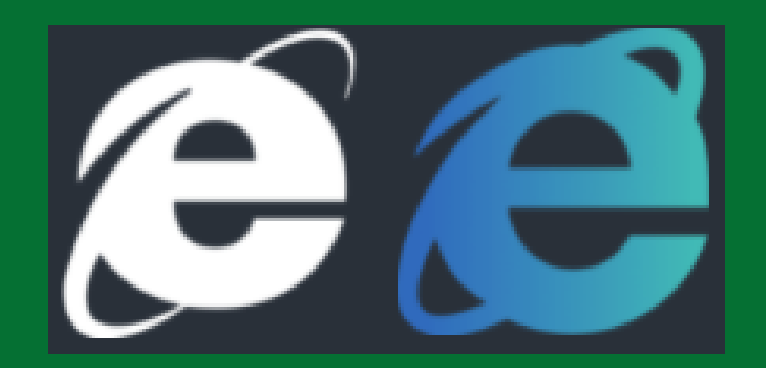

Open your Internet Explorer

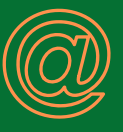

## STEPS TO FIX QUICKBOOKS SCRIPT ERROR

Command Bar

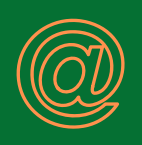

Trusted Sites

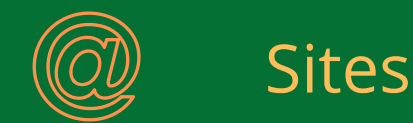

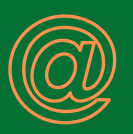

## +1888-461-1609

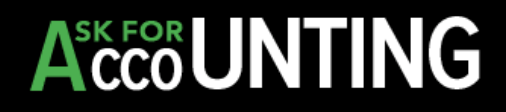

#### Uncheck Require server verification

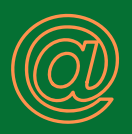

Tools

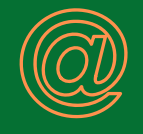

Internet Options

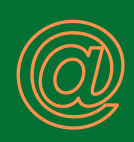

Security tab

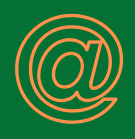

#### Add \*.intuit.com

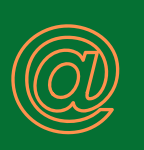

Close the browser